## **View W-2** To view your W-2, login to Workday, and follow the steps:

## 1. On your Home Page, under the Applications section, click on "Pay"

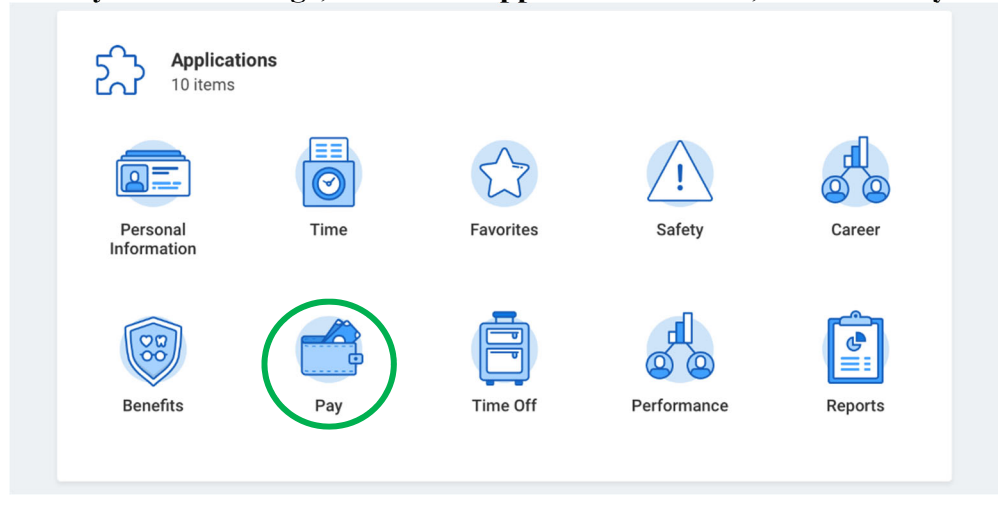

## 2. On the "View" section, click on "My Tax Documents"

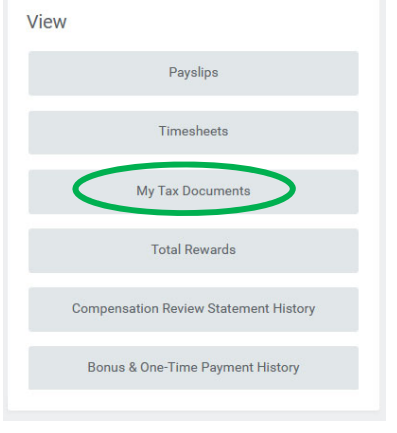

## 3. Click on "View/Print"

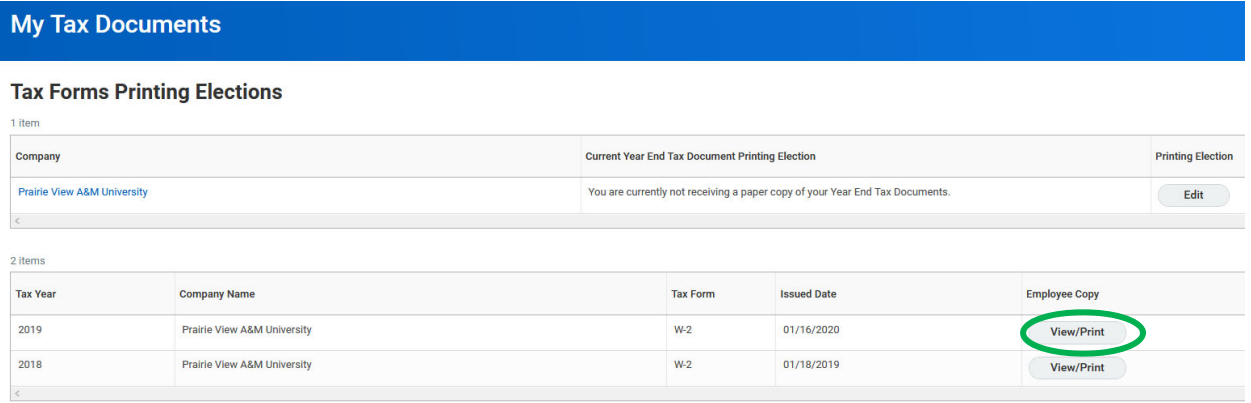